Instructions for installation and implementation of AUGIST: Accommodating uncertainty in evolution for the Mesquite software system.

by Jeffrey C. Oliver Latest revision: August 31, 2012. Version 1.2.

# **Contents**

I. Release Notes II. Installation Instructions III. Tree Inference in AUGIST IV. Modal Discordance V. Complete Concordance VI. How to cite VII. References

# **I. Release Notes**

The current version of AUGIST (August 31, 2012) includes

- (1) All modules necessary to infer species trees from distributions of gene trees, as described in the original publication (Oliver 2008)
- (2) Increased flexibility for choosing the source of gene trees; users can select gene tree files one-by-one, as in the original implementation, or users can select a single directory containing multiple files, each corresponding to a different locus
- (3) Modules for evaluating the evolution of pairs of characters on a tree, as described in Oliver & Monteiro (2011)
- (4) Modules for counting and identifying nodes in a species tree characterized by modal discordance (Oliver 2013)
- (5) A module to calculate the number of completely concordant gene trees for a given species tree (Oliver 2013)

Instructions for (4) have not been written, but I would be more than happy to provide a detailed description if you send me an e-mail at jeffrey.oliver@science.oregonstate.edu.

## **II. Installation Instructions**

Before you begin, the AUGIST package must be installed in an already installed version of Mesquite (version 2.75, or a more recent version). If you do not have Mesquite installed yet, download the latest version and follow the instructions on Mesquite installation (http://mesquiteproject.org/mesquite/download/download.html).

Download the file "augistForMesquite.zip", available from http://www.lycaenid.org/augist/.

Extract the directory within this archive, called "augist".

Move the augist directory into the Mesquite\_Folder/mesquite directory:

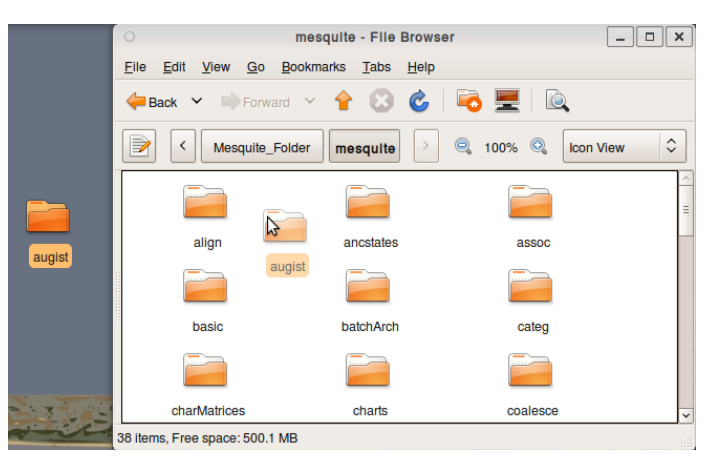

## **III. Tree Inference in AUGIST**

These instructions detail how to infer species trees using deep coalescences while accommodating gene tree uncertainty. Users are strongly recommended to read Maddison (1997) and Maddison and Knowles (2006), and to be familiar with the Mesquite software system (Maddison & Maddison 2011). The process has three steps:

- 1. Generating gene tree distributions
- 2. Inferring species trees accommodating uncertainty in gene genealogies
- 3. Processing species trees to compute consensus with clade frequencies

These instructions will guide users on the entire process; however, steps 1 and 3 are not novel and will be very general.

#### Before you begin

These instructions assume a basic understanding of the software necessary to generate gene tree distributions and standard Mesquite conventions. For the former, the instructions are generally written for use with MrBayes, although any software which produces a NEXUS TREE block corresponding to a distribution of gene trees can be used. For the latter, it is recommended the user understand how to set up associations between taxa (see [http://mesquiteproject.org/Mesquite\\_Folder/docs/mesquite/popGen/popGen.html#establishing\)](http://mesquiteproject.org/Mesquite_Folder/docs/mesquite/popGen/popGen.html#establishing).

#### **1. Generating gene tree distributions**

In this step, gene tree distributions for each locus are generated, such that the frequency at which a clade occurs in the distribution reflects the likelihood or probability of that clade based on the data (Holder and Lewis 2003; if Bayesian analyses are being used to generate gene tree distributions for loci, users are recommended to also consult Alfaro and Holder [2006] for information concerning the influence of topological priors on tree inference). To use these gene tree distributions, a single gene tree block for each locus must be created to correspond to those trees sampled from all runs. Omitting burnin trees at this step will make the process easier in later steps, but if a single tree file is used for a locus (e.g. from a single MCMC run) the burnin trees can be ignored at a later step (2.j, below). This can be done in a text editor, or in a tree managing program such as PAUP\*. Once there is a NEXUS file of trees for each locus (i.e. if you are using four loci, you need four tree files), you may proceed to step 2. For a discussion on recommended sampling design, regarding the number of individuals and the number of loci to sample, users should see Maddison and Knowles (2006).

### **2. Inferring species trees using deep coalescences**

In this step, gene trees are sampled from the distributions generated in step 1 and used to infer a species tree, minimizing the number of deep coalescences of the multiple loci. To begin, you will need a Mesquite file with the following:

• Species Taxa Block: contains the species for which the species tree is being inferred

• Genes Taxa Block: contains individual samples used in gene tree distribution generation in step 1. Note: the names in this Mesquite file *must* exactly match names in the treecontaining NEXUS files produced in step 1. This taxa block will include all sampled alleles for all loci. The example below shows a gene taxon block for three species (A, B, and C) and two loci (locus1 and locus2); taxa are named using a <Species>\_<Locus>\_<Allele> convention:

A\_Locus1\_1 A\_Locus1\_2 A\_Locus2\_1 A\_Locus2\_2 B Locus1\_1 B Locus1\_2 B\_Locus2\_1 B\_Locus2\_2

C\_Locus1\_1 C\_Locus2\_1

• Association: a single association between Genes Taxa Block and Species Taxa Block

The file augistExample.nex is an example of a file containing these three parts. The Species Taxa Block contains 12 taxa (Species A through K); the Genes Taxa Block contains 24 alleles (two per species) of three loci, for a total of 72 taxa. The tree files corresponding to gene tree distributions for each of the three loci are called augistExampleLocus1.nex, augistExampleLocus2.nex, augistExampleLocus3.nex.

To create a distribution of species trees:

- 2.1. Select Taxa & Trees > Save Copies of Tree Blocks > Tree Block Combiner.
- 2.2. Select the Species Taxa Block.
- 2.3. Choose Tree Search as the Tree Block Source.
- 2.4. If prompted, select Mesquite Heuristic (Add & rearrange) as the Tree Searcher.
- 2.5. Select Deep Coalescences Multiple Loci as the Criterion for tree search.
- 2.6. For the Contained (gene) tree interpretation, uncheck "Contained polytomies auto-resolve" and "Use Branch lengths of Contained tree"; unless the gene trees can be reliably rooted, check the "Treat contained as unrooted" option.
- 2.7. For the source of contained trees, users have the choice of selecting each tree file individually, or selecting a single directory containing multiple NEXUS tree files. If you are using the latter (single directory, multiple files), select **Sample Trees from Directory** (a secondary choice), navigate to the directory in the window that opens, click 'Open', and skip to step 2.11. If you are selecting each gene tree source file one-by-one, select Sample Trees from Multiple Sources (a secondary choice) and proceed to step 2.8.
- 2.8. You will then be prompted to enter the number of tree sources; this is the number of loci you are using to infer the species tree and should be the same as the number of tree files you created in step 1 (e.g. if you are using 4 loci, enter "4").
- 2.9. Enter "1" as the Number of trees per source when asked "How many random trees to sample per source".
- 2.10. You will then be asked a series of queries regarding each of the gene genealogies. For each locus you will first enter the Tree Block Source as Randomly Sample Trees from Separate NEXUS File (*do not* choose Use Trees from Separate NEXUS File nor Sample Trees from Separate File), then choose the file corresponding to the gene tree distribution you created in step 1. Finally, you will be asked to enter the "Number of Trees to Ignore"; if you are using a tree file that contains burnin trees you do not want to include in your analysis, enter the length of the burnin at this step (e.g. if you sampled 10,000 trees, but the first 1,000 are part of the burnin, enter "1,000" as the number of trees to ignore). However, if the tree file does not contain any burnin trees, enter "0".

These three queries will be repeated as many times as the number of tree sources entered in step 2.8 above. Be sure to keep track of which loci you have selected (numbering the loci 1, 2, 3, etc. beforehand may help in bookkeeping).

- 2.11. Select a tree rearranger. The SPR rearranger will take longer than the NNI rearranger, but will search more treespace. For data with few species (less than 14), the NNI rearranger may be sufficient, but SPR should be used whenever possible.
- 2.12. Enter the maximum number of trees to store at each step during branch swapping. The default is 100. If search replicates are consistently recovering the maximum number of trees, it is very likely that there are additional trees of equal score that are not recovered, and it increases the probability that the search does not recover the true optimal tree(s).
- 2.13. For the Tree Block source options, enter the number of tree sources from which to save trees. This is the number of species tree searches that will be performed. So, for 100 species tree search replicates, enter "100." If you want tree weights to be stored, check "Store Tree Weights." Trees are weighted as the inverse of the number of most optimal trees encountered for that tree search replicate. For example, if a search replicate recovered 15 equally optimal trees, each tree will have a weight of 1/15.

The optimal number of search replicates to run will depend on the specific conditions of each search, but you can check for accuracy of clade frequencies by comparing a consensus species tree based on the first half of the replicates to a consensus species tree based on the second half of the replicates. The average standard deviation of clade frequencies can be calculated and used as a sampling statistic. If the average standard deviation is below 0.02, the clade frequencies based on the consensus of the entire sample of species trees is likely an accurate representation of the true clade frequencies implied by the underlying gene tree distributions. The minimum number of recommended species tree search replicates is 100, but authors are encouraged to perform at least 500-1000 replicates to ensure accurate clade frequency estimates.

- 2.14. Enter a name for the file to which the species trees will be saved.
- 2.15. For the number of tree blocks to save copies, enter "1". If you enter a number larger than one, multiple iterations of the entire process will be carried out and saved in that many files. The file will be named <filename>0.nex; remember this filename – it will be used in step 3 to compute the consensus species tree.

#### **3. Processing species trees to compute consensus with clade frequencies**

Using a Mesquite file with a Species Taxa Block of the taxa included in the species tree inferred in step 2 (you can use the same file as in step 2), Select <u>Taxa & Trees > Make New Trees Block from > Consensus Tree</u> and select (if prompted) the Species Taxa Block. Select Use Trees from Separate NEXUS File as the source of trees for consensus and choose the file created in step 2.15, above. Choose Majority Rules Consensus as the consensus calculator and enter options for the consensus calculation. If you checked "Store Tree Weights" in step 2.13 above, you can select "consider tree weights" in the calculation. If you want a list of frequencies for all those partitions encountered in the species tree inference procedure (not just those that were encountered at a frequency higher than the consensus threshold value), also check the "write group frequency list" box; the frequency list will be written to the Mesquite Log. To see support values for partitions in the species tree, open a Tree Window displaying the consensus tree. Select Tree > Node-Associated Values > Choose Value to Show... and check the box that says "consensusFrequency". The values displayed on nodes represent the proportion of inferred species trees containing that clade. The values are also available from the "Text" view of the tree.

The resulting consensus tree can also be exported as a NEXUS (File > Export... > Export NEXUS Tree File) tree for use with other programs.

# **IV. Modal Discordance**

For descriptions of modal discordance and complete discordance, see Oliver (2013).

## **1. Total discordance**

To calculate the total number of modal discordances in a species tree, make sure you have already setup an Association between the taxa in the species tree and taxa in your gene trees. See

[http://mesquiteproject.org/Mesquite\\_Folder/docs/mesquite/popGen/popGen.html#establishing](http://mesquiteproject.org/Mesquite_Folder/docs/mesquite/popGen/popGen.html#establishing) for instructions on setting up Associations.. In a Species Tree window, you can count the total number of nodes in the species tree for which the most common gene tree is discordant from the Analysis menu: Analysis > Values for Current Tree... and from the list that appears, choose Modal Discordances.

### **2. Identifying nodes characterized by modal discordance**

If you are interested in which nodes have a most common gene tree that is discordant with the species tree, you can highlight these nodes from the Analysis menu in the Species Tree window: Analysis > Values for Nodes > Modal Discordant Nodes (binary). Nodes that are modally discordant will be colored red and those nodes where the most common gene tree is concordant with the species tree will be colored purple. If there are no modal discordant nodes anywhere in the species tree, all nodes will be colored white.

## **V. Complete Concordance**

To estimate the probability that a gene tree matches a species tree perfectly, you can use the Completely Concordant Gene Trees module, available in a Species Tree window via the Analysis > Values for Current Tree... option. In addition to the species tree, you will need a source of gene trees (which could be gene trees simulated on the current tree). For example to estimate the probability of complete concordance of a gene tree for a given species tree:

- 1.1. In the Species Tree window, select Analysis > Values for Current Tree... and choose Completely Concordant Gene Trees.
- 1.2. Choose Stored Taxon Associations as the source of taxon associations.
- 1.3. In the Contained (gene) tree interpretation window, keep the "Use Branch lengths of Contained tree" box checked if you wish to estimate all discordances (temporal and topological) or uncheck the box if you only want to measure topological discordances.
- 1.4. As the source of contained trees, choose Simulated Trees (under the Other Tree Blocks header).
- 1.5. Choose Coalescence Contained within Current Tree as the Tree Simulator.
- 1.6. Choose Stored Taxon Associations as the source of taxon association (Contained Coalescence). Note this is the association used for gene tree simulations, but should be the same you chose in step 1.2 above.
- 1.7. Set the effective population size. Calculations may take a few minutes for trees with hundreds of taxa.
- 1.8. By default, the module will simulate 100 gene trees and count the number that match the species tree at every node. To estimate the probability of perfect concordance, just divide the number of completely concordant gene trees with the total number of gene trees simulated (in this case, 100).

## **VI. How to cite**

If you use the AUGIST software, you should at least cite this package:

Oliver, J.C. 2012. AUGIST: accommodating uncertainty in evolution, version 1.2, [http://www.lycaenid.org/augist.](http://www.lycaenid.org/augist)

and the version of Mesquite you are using:

Maddison, W.P. & D.R. Maddison. 2012. Mesquite: a modular system for evolutionary analysis, version 2.75, [http://mesquiteproject.org.](http://mesquiteproject.org/) (or the version you used with AUGIST)

If you use the AUGIST approach for species tree inference, please also cite the original description:

Oliver, J.C. 2008. AUGIST: inferring species trees while accommodating gene tree uncertainty. Bioinformatics 24:2932-2933.

If you use AUGIST to calculate modal discordance or the probability of perfect concordance, please also cite the original description of these metrics:

### **VII. References**

- Alfaro, M.E. & M.T. Holder. 2006. The posterior and the prior in Bayesian phylogenetics. Annual Review of Ecology, Evolution, and Systematics 37:19-42.
- Holder, M. & P.O. Lewis. 2003. Phylogeny estimation: traditional and Bayesian approaches. Nature Reviews Genetics 4:275-284.
- Maddison, W.P. 1997. Gene trees in species trees. Systematic Biology 46:523–536.
- Maddison, W.P. & L.L. Knowles. 2006. Inferring phylogeny despite incomplete lineage sorting. Systematic Biology 55:21–30.
- Maddison, W.P. & D.R. Maddison. 2011. Mesquite: a modular system for evolutionary analysis. Version 2.73. [http://mesquiteproject.org.](http://mesquiteproject.org/)
- Oliver, J.C. 2008. AUGIST: inferring species trees while accommodating gene tree uncertainty. Bioinformatics 24:2932-2933.
- Oliver, J.C. 2013. Microevolutionary processes generate phylogenomic discordance at ancient divergences. Evolution. doi: 10.1111/evo.12047.
- Oliver, J.C. and A. Monteiro. 2011. On the origins of sexual dimorphism in butterflies. Proceedings of the Royal Society B. 278:1981-1988. doi:10.1098/rspb.2010.2220.

Oliver, J.C. 2013. Microevolutionary processes generate phylogenomic discordance at ancient divergences. Evolution. doi: 10.1111/evo.12047.